# **2. TERMOCHROMINIŲ KOMPLEKSŲ SINTEZĖ IR JŲ FAZINIO VIRSMO TYRIMAS**

## **Įvadas**

Termochrominės medžiagos keičia spalvą kaitinant ar šaldant. Tokių medžiagų pavyzdžiai yra bis(dietilamonio) tetrachlorokupratas(II), (Et<sub>2</sub>NH<sub>2</sub>)<sub>2</sub>[CuCl<sub>4</sub>] (Et – etilgrupė), ir bis(dietilamonio) tetrachloronikeliatas (II), (Et2NH2)2[NiCl4]. Kaitinant vario kompleksą, jis pakeičia spalvą iš šviesiai žalios į geltoną, pasiekus termochrominio fazinio virsmo temperatūrą. Nikelio kompleksas kaitinant pakeičia spalvą iš geltonai-rudos į mėlyną. Spalvos kitimas yra grįžtamas. Kompleksų spalvos pokytis kaitinant atspindi metalo jono koordinacinės sferos geometrijos pokytį, kuris nulemia pereinamojo metalo d-orbitalių energetinio išsiskaidymo pobūdį, kristalinio lauko stabilizacijos ir skaidos energijos dydžius bei šviesos absorbcijos maksimumo padėtį ( $\lambda_{\text{max}}$ ) matomos šviesos spektre (spalvą).

(Et2NH2)2[NiCl4] komplekso atveju, termochrominis fazinis virsmas yra susijęs su nikelio jono koordinacijos pokyčiu. Šio komplekso geometrinė forma kaitinant keičiasi iš okdaedrinės į tetraedrinę, t.y., keičiasi ir Ni koordinacijos skaičius. Esant kambario temperatūrai, junginio struktūroje turime NiCl<sub>6</sub> oktaedrus, per viršūnėse esančius bendrus Cl atomus sudarančius begalinius dvimačius sluoksnius. Vandenilinės jungtys tarp dietilamonio vandenilio atomų ir chloro atomų stabilizuoja tokią oktaedrinę koordinaciją. Susilpnėjus vandeniliniams ryšiams kaitinant, oktaedrinė [NiCl4]<sup>2-</sup> jono forma virsta į tetraedrinę. Kuo stipresni vandeniliniai ryšiai komplekse, tuo aukštesnės temperatūros reikia termochrominiam faziniam virsmui įvykti. Kadangi spalvą šiame komplekse nulemia elektronų d-d sužadinimai, akivaizdu, kad didesnė kompleksadario  $Ni^{2+}$  d-orbitaliu skaidos energija oktaedriniame ligandų lauke (lyginant su tetraedriniu) nulems trumpesnių matomos šviesos bangų absorbciją.

 $(Et_2NH_2)_2[CuCl_4]$  atveju, balansą tarp dviejų koordinacinės geometrijos formų apsprendžia keletas faktorių. Iš vienos pusės, ligandų (chloro atomų) tarpusavio atostūmis skatina tetraedrinę CuCl4 konfigūraciją, iš kitos - vandeniliniai ryšiai tarp chloro atomų ir dietilamonio vandenilio atomų yra stipresni (trumpesni) plokščios kvadratinės geometrijos atveju. Pastarasis faktorius ir nulemia deformuotą kvadratinę CuCl<sup>4</sup> formą žemoje temperatūroje. Vario jono d-orbitalių skaidos energija didesnė, esant kvadratinei geometrijai, tad šios formos kompleksas absorbuoja trumpesnes matomos šviesos bangas (elektronų sužadinimas  $d_{xy} \rightarrow d_{x2-y2}$ ). Manoma, kad termochrominio (Et<sub>2</sub>NH<sub>2</sub>)<sub>2</sub>[CuCl<sub>4</sub>] virsmo dominuojantis faktorius yra dietilamonio katijono netvarkingumo (entropijos) padidėjimas kaitinant. Todėl, aukštesnėje temperatūroje susilpnėjus vandeniliniams ryšiams, šis faktorius

nebeturi tokios didelės įtakos ir kvadratinė koordinacija pakinta į mažiau įtemptą deformuotą tetraedrinę. Susilpnėjusius vandenilinius ryšius aukštatemperatūrinėje fazėje patvirtina IR spektrai (iš jų paskaičiuotas atstumas NH-Cl plokščiame [CuCl $_4$ ] $^2$  yra 3,31 Å, o tetraedriniame-3.45 Å). Mažesnė Cu<sup>2+</sup> jono d-orbitalių skaidos energija tetraediniame ligandų lauke nulemia aukštatemperatūrės komplekso formos šviesos absorbcijos maksimumo poslinkį į ilgesnių bangų pusę (elektronų sužadinimas  $d_{z2}$ ,  $d_{x2-y2} \rightarrow d_{xy}$ ,  $d_{xz}$ ,  $d_{yz}$ ).

Termochrominis virsmas gali būti užfiksuotas vizualiai (kaitinant medžiagą ir stebint spalvos pokyčius bei matuojant temperatūrą), atliekant diferencinę terminę analizę arba spektrofotometriškai. Pvz., nikelio komplekso termochrominis virsmas vyksta esant ~72-73 °C, tuo tarpu, endoterminės komplekso  $(Et_2NH_2)_2$ [CuCl<sub>4</sub>] fazinių virsmų smailės diferencinės terminės analizės kreivėje yra matomos prie ~50 °C (termochrominis perėjimas) ir prie ~80 °C (lydymosi temperatūra). Šviesos absorbcijos spektruose žalią kvadratinę formą atitinka absorbcijos maksimumas prie 769 nm, o aukštatemperatūrinei geltonai būdingas maksimumas yra prie 1100 nm.

**Šio darbo tikslas** - susintetinti (Et<sub>2</sub>NH<sub>2</sub>)<sub>2</sub>[CuCl<sub>4</sub>] kompleksinį junginį ir ištirti termochrominį fazinį virsmą dviem būdais: diferencinės terminės analizės metodu ir vizualiai, panaudojant lydymosi temperatūros nustatymui skirtą prietaisą.

## **Darbo aprašymas**

#### **1. Komplekso sintezė**

### *(Et2NH2)2[CuCl4] sintezė.*

Silpnai šildant, 2,2 g (0,02 mol) sauso (dietilamonio chloridas jau išdžiovintas džiovinimo spintoje prie 50 °C) dietilamonio chlorido ištirpinama 10 ml izopropanolio. 1,7 g (0,01 mol) CuCl2 ∙ 2H2O švelniai dujų degikliu šildoma (džiovinama) porcelianinėje lėkštelėje, kol tolygiai paruduoja (netenka kristalizacinio vandens). Sausas CuCl<sup>2</sup> ištirpinamas 3 ml etilo alkoholio (silpnai šildant). Abu šilti tirpalai (dietilamonio chlorido ir CuCl2) sumaišomi ir mišinys atšaldomas šaldymo kameroje. Iškritę žali kristalai nusiurbiami, praplaunami atšaldytu ledo vonioje izopropanoliu, pasausinami tarp filtruojamojo popieriaus lapų ir sudedami į biuksą. Kadangi gauta medžiaga yra higroskopiška, ji laikoma eksikatoriuje. **Apskaičiuojama reakcijos išeiga.**

#### **2. (Et2NH2)2[CuCl4] komplekso lydymosi temperatūros nustatymas**

Stiklinis kapiliaras su užlydytais galais, keramikiniu peiliuku įrėžiamas per vidurį. Kapiliaras perlaužiamas pusiau (rekomenduojama jį laikyti su rankšluostiniu popieriumi dėl saugumo). Atviras stiklinio kapiliaro galas įkišamas į sausus susintetinto  $(Et_2NH_2)_2$ [CuCl<sub>4</sub>] kompleksinio junginio miltelius. Kapiliaras apverčiamas ir švelniai baksteliamas uždaru kapiliaro galu į stalviršį, kad kieta medžiaga nuslinktų iki uždaro galo. Tam galima panaudoti ilgą vamzdelį per kurį paleidžiamas stiklo kapiliaras keletą kartų. Pakartokite, kol užpildysite kapiliarą tiriamąją medžiaga (apie 0,4÷0,6 cm stiklo kapiliare). Užpildytas kapiliaras, kuriame yra kompleksas, įstatomas į lydymosi temperatūros aparato angą. Įjungimas prietaisas (jungiklis yra nugarinėje prietaiso dalyje). Paspaudus "MODE" mygtuką įvedama aukščiausia reikiama temperatūra (*žiūrėti darbo įvade esantį aprašymą*). Dar kartą paspaudus "MODE" mygtuką įvedamas temperatūros kėlimo greitis (10 °C/min). Trečią kartą paspaudus "MODE" mygtuką yra išeinama iš parametrų nustatymo. Norint pradėti tyrimą, paspaudžiamas "START" mygtukas. Per akutę (padidinamąjį stiklą) stebimi mėginio pokyčiai (spalva, lydymosi pradžia) ir apytiksliai nustatomos fazinių virsmų temperatūros. Baigus matavimą prietaiso veikimas sustabdomas paspaudžiant mygtuką "STOP". Rezultatų patikslinimui, tyrimas pakartojamas sumažinus temperatūros kėlimo greitį iki 5 °C/min. Užrašomos fazinių virsmų pradžios krizinės temperatūros. Paaiškinami gautieji rezultatai ir padaromos išvados.

## **3. Diferencinė terminė kompleksų termochrominio fazinio virsmo analizė**

#### **2.1. Diferencinės terminės analizės principai ir įranga**

Diferencinės terminės analizės (DTA) principas: tiriamoji ir inertinė palyginamoji medžiagos kaitinamos vienodomis sąlygomis ir termoporomis matuojama jų temperatūrų skirtumo  $(\Delta T)$  priklausomybė nuo temperatūros. Kol tiriamojoje medžiagoje nevyksta jokių fizinių ar cheminių pakitimų,  $\Delta T = 0$ . Jei prie tam tikros temperatūros prasideda egzoterminis ar endoterminis procesas (cheminis ar fizinis), tiriamosios medžiagos temperatūra tampa atitinkamai aukštesnė ar žemesnė už palyginamosios medžiagos temperatūrą ir stebimas teigiamas arba neigiamas temperatūros skirtumas (smailė). Tiriamosios ir palyginamosios medžiagų temperatūrų skirtumas matuojamas priklausomai nuo temperatūros palyginamoje medžiagoje, taip gaunant DTA kreivę.

DTA įranga yra sudėtinga ir brangi. Tačiau didelio tikslumo nereikalaujančius DTA tyrimus galima atlikti ir su paprasta įranga. Paprasčiausiai DTA kreivę galima gauti, krosnyje abi medžiagas kaitinant nekontroliuojamu būdu, tiesiog paduodant tam tikrą įtampą krosnies kaitinimo elementui, o termoporų įtampas matuojant dvikoordinačiu saviraščiu. Prie saviraščio x-so bloko kontaktų prijungiama termoporos, esančios palyginamojoje medžiagoje, kontaktai, o prie y-o bloko kontaktų – vienos termoporos "+" ir kitos termoporos "+" galai. Tokiu atveju, saviraščio x-so blokas matuoja termoporos, esančios palyginamojoje medžiagoje, įtampą, proporcingą temperatūrai. Saviraščio y-o blokas matuoja dviejų

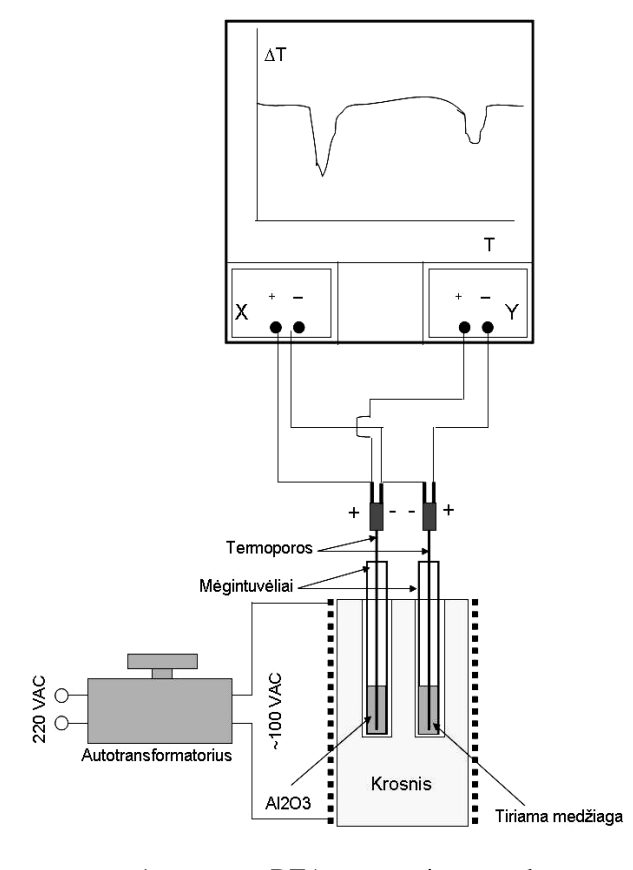

pav. DTA matavimo schema, panaudojant dvikoordinatį savirašį.

termoporų, esančių skirtingose medžiagose, įtampų skirtumą, proporcingą temperatūrų skirtumui. Principinė tokio matavimo schema pavaizduota 1 paveiksle. Tokio supaprastinto matavimo pagrindinis trūkumas – temperatūra kyla netolygiai, tad galimi DTA kreivės iškraipymai ir didelės virsmų temperatūrų nustatymo paklaidos.

Šiame darbe naudojama sudėtingesnė įranga. Krosnies kaitinimui naudojamas programuojamas temperatūros kontroleris, kuris valdo paduodamą krosniai įtampą ir kelia krosnies temperatūrą tam tikru vienodu greičiu, pagal užduotą programą, o matavimo duomenys surenkami ir apdorojami kompiuteriu.

Darbe naudojamos matavimo įrangos schema pavaizduota 2 paveiksle, o visos įrangos fotografijos pateiktos 3 paveiksle. 2 paveiksle pavaizduotoje schemoje matome keturias dalis:

a) kaitinimo krosnis su įstatytais mėgintuvėliais su palyginamąja  $(Al_2O_3)$  ir tiriamąja medžiagomis, į kurias įleistos chromelio-aliumelio termoporos, prijungtos prie temperatūros kontrolerių;

b) transformatorius, per kurį krosnies kaitinimo elementui paduodama kintama įtampa  $(-110 V);$ 

c) temperatūros kontrolės blokas;

d) kompiuteris.

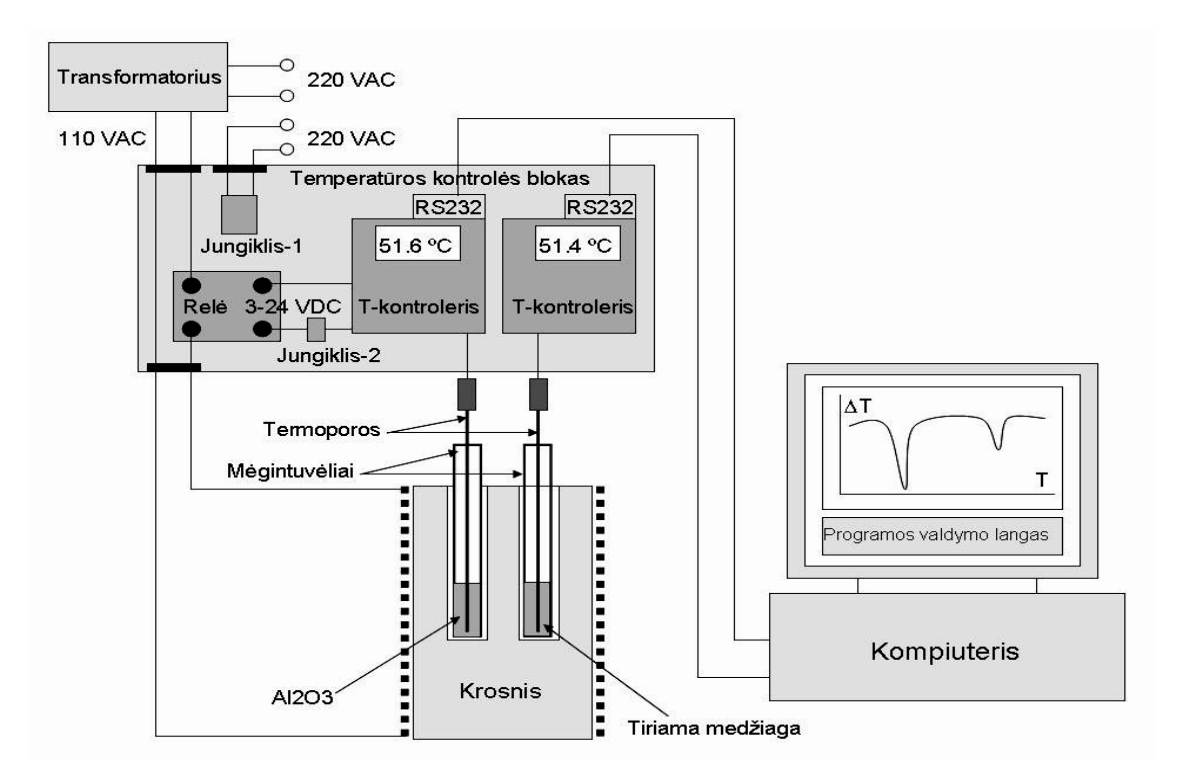

2 pav. DTA matavimo schema, panaudojant temperatūros kontrolerius ir kompiuterį.

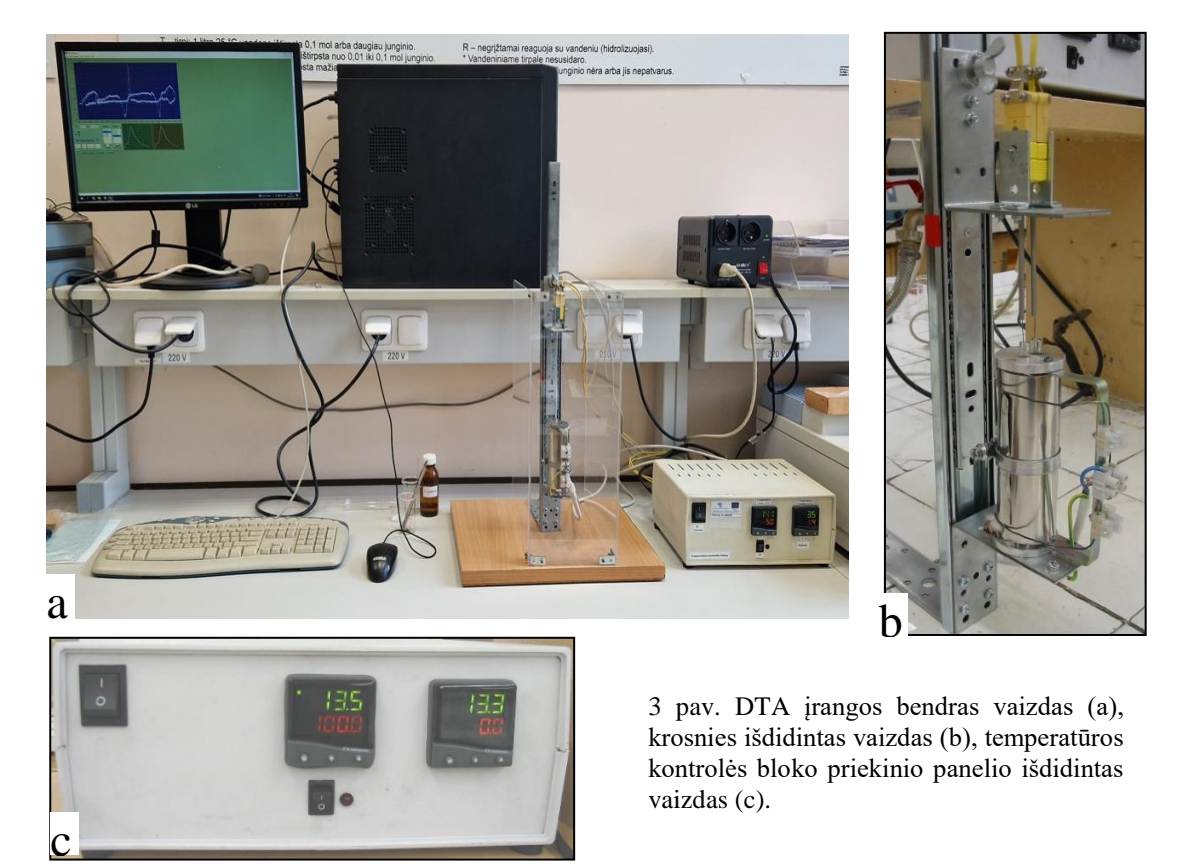

Temperatūros kontrolės bloke esantis kairysis temperatūros kontroleris (T-kontroleris) matuoja termoporos, esančios palyginamoje medžiagoje, įtampą ir savo displėjuje pateikia jai atitinkančią temperatūrą (°C). Tuo pačiu šis kontroleris reguliuoja krosnies temperatūros kilimą tam tikru greičiu pagal kontroleriui užduotą programą (pvz., 300 °C/val arba 5 °C/min).

Temperatūros reguliavimas vyksta tokiu būdu. Nuo transformatoriaus vienas laidas prie krosnies pajungtas tiesiogiai, o kitas – per kieto kūno relę. Temperatūros kontroleris siunčia valdymo signalą (3-24 V) išorinei kieto kūno relei ir ją atidarinėja pagal tam tikrą valdymo programą, kontroliuodamas temperatūros pokytį ir jos kilimo greitį. Tad srovė krosnies kaitinimo elementu teka, jį kaitindama, tik tada, kai kieto kūno relė atidaryta. Dešinysis Tkontroleris matuoja tik termoporos, esančios tiriamojoje medžiagoje, įtampą ir savo displėjuje pateikia tai įtampai atitinkančią temperatūrą tiriamojoje medžiagoje  $\mathcal{C}$ . Abu temperatūros kontroleriai turi RS232 jungtis, per kurias matuojamų temperatūrų reikšmės siunčiamos į kompiuterį. Grafinė LabView programa apdoroja duomenis ir pateikia juos grafiniame pavidale. X-so ašyje rodoma aliuminio oksido temperatūra, kuri atitinka krosnies temperatūrą. Y-o ašyje yra rodomas palyginamosios ir tiriamosios medžiagų temperatūrų skirtumas. Iš gautos DTA kreivės nustatomos cheminių ar fizinių virsmų tiriamojoje medžiagoje temperatūros.

#### **2.2. Diferencinė terminė kompleksų analizė**

#### **a) Matavimo eiga**

Įjungiame temperatūros kontrolės bloką į elektros tinklą (jungiklis 1, bloko kairiame viršutiniame kampe), kad įšiltų temperatūros kontroleriai.

Viename stikliniame mėgintuvėlyje jau yra idėtas  $Al_2O_3$  (apie 1/4 tūrio), o į kita mėgintuvėlį įdedama tiriamoji medžiaga (apie 1/2 tūrio). Mėgintuvėliai įstatomi į krosnį. Atlaisvinus termoporų aukštį fiksuojantį varžtą, į abu mėgintuvėlius nuleidžiamos termoporos (kol švelniai atsiremia į dugną) ir varžtas vėl užveržiamas. Termoporos yra labai plonos ir lanksčios, tad jų nuleidimą reikia atlikti labai atsargiai, kad jos nesusilankstytų. **Geriausia būtų paprašyti laboranto padėti atlikti šią procedūrą.**

#### **b) Matavimo programos aprašymas**

Jei dar nėra atidarytas, kompiuterio ekrane atidaromas matavimo programos langas (DTA v1.vi). Ji yra ekrano darbalaukyje. Programa paleidžiama veikti. Jei atsiranda langas, kuriame galima pasirinkti, pasirenkamas DTA matavimas.

Pasirinkus matavimo metodą, jei reikalinga, suderinamas pagrindinis programos matavimo langas (4 pav.). Paspaudus klavišą "Start" programa paleidžiama veikti. Programos lange matome pagrindinį matavimo langą. Keičiant "X Chanel" ir "Y Chanel" parametrus galima keisti pagrindinio grafiko x ir y ašims priskirtus duomenis. Pavyzdžiui, jeigu reikia temperatūros skirtumo priklausomybės nuo Al2O3 temperatūros, pasirenkame "X Chanel" – Al2O3\_Tem (CN9422), "Y Chanel" – Delta\_Tem (AB\_Diff), o jeigu reikia Al2O3 temperatūros

priklausomybės nuo laiko, pasirenkame "X Chanel" – Time, sec, "Y Chanel" – Al2O3\_Tem (CN9422).

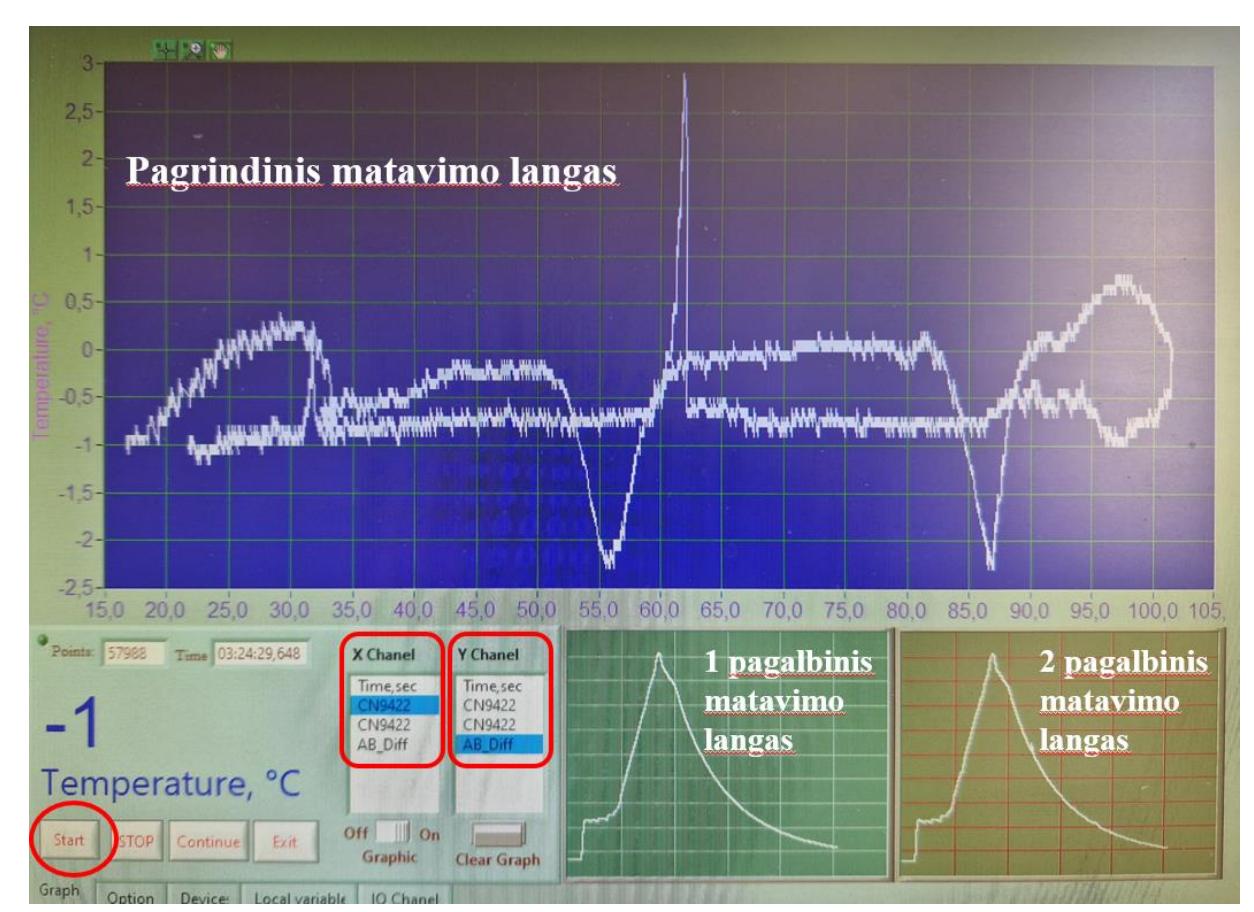

4 pav. Matavimo programos vaizdas. Apibraukti lango elementai:

• klavišas "Start".

• x ir y atidedamų pagrindiniame grafiko lange pasirinkimas.

(Time, sec – laikas, CN4922 – Al<sub>2</sub>O<sub>3</sub> arba bandinio temperatūra, AB Diff – temperatūrų skirtumas)

Programos lange taip pat galima matyti du mažesnius pagalbinius grafinius matavimo langus. Paspaudus pelės kairiu klavišu du kartus ant pasirinkto mažesnio lango, galima sukeisti jį su didesniu langu vietomis - mažesnis grafiko langas pereina į didelio vietą, didesnis – į pasirinkto mažesnio vietą. Taip juos sukeičiant tarpusavyje ir kiekvienam parenkant x ir y ašių duomenis galima suderinti tai, kokias priklausomybes tuose grafikuose norime matyti. Bet kurį iš trijų langų galima išdidinti, todėl jų pavadinimai – "pagrindinis", "pagalbinis" yra sąlyginiai. Optimalu (bet nebūtina) mažesniuose languose nustatyti, kad juose matytųsi temperatūrų priklausomybės nuo laiko, o pagrindiniame grafiko lange - temperatūros skirtumo priklausomybė nuo  $Al_2O_3$  temperatūros. Įsitikinus, kad programa veikia tinkamai, išvalomas pagrindinis programos langas paspaudus klavišą "Clear Graph".

Temperatūros kontrolės bloko **kairiame T-kontroleryje** yra įvesti krosnies valdymo programos parametrai. Programoje yra 4 etapai: krosnies kaitinimas tam tikru greičiu (100 °C/val.) iki užduotos temperatūros (35 °C), krosnies kaitinimas tam tikru greičiu (300 °C/val.)

iki užduotos temperatūros (100 °C), užduotos temperatūros (100 °C) palaikymas tam tikrą laiką (3 min) ir krosnies aušinimas tuo pačiu greičiu (300 C/val). Iš tikrųjų šie parametrai jau bus įvesti laboranto, beliks tik paleisti programą veikti. Programa T-kontroleryje paleidžiama veikti seka, nurodyta priedo 1 lentelėje. Atlikus paskutinį etapą, programa pradeda veikti. **Iškart, nedelsiant, nuspaudžiamas "jungiklis-2"** ir krosnis pradeda kaisti.

Išmatavus DTA kreivę (krosnies kaitimo ir aušimo metu), t. y., gavus visas reikiamas smailes, **rezultatai parodomi dėstytojui**. Matavimo programa kompiuteryje sustabdoma klavišu "Stop" (kuris yra matavimo programos lango apačioje, kairėje pusėje). Temperatūros kontrolės bloke išjungiamas Jungiklis-2. Po to kairiame T-kontroleryje sustabdomas krosnies kaitinimo programos veikimas. Tai padaroma seka, nurodyta priedo 2 lentelėje.

Matavimo duomenys išsaugomi (File/Save as..) direktorijoje D/Work/Duomenys/*metai*/DTA/vardas pavarde.xls kaip Excel failas. Patikriname, ar tikrai failas išsaugotas nurodytoje direktorijoje. Išsaugoti matavimo duomenys išsisiunčiami sau į elektroninį paštą. Gretimame kompiuteryje (prie kurio prijungtas spausdintuvas) duomenys atidaromi su Excel arba Origin programa, padaromas DTA grafikas, atspausdinamas ir duodamas pasirašyti laborantui. Tai bus "originalus" grafikas, kurį būtinai reikės pristatyti darbo gynimo metu kartu su aprašymu.

Baigus darbą, termoporos iškeliamos iš mėgintuvėlių ir užfiksuojamos pakeltos, priveržus fiksavimo varžtą. Mėgintuvėlis su išsilydžiusiu vario kompleksu bus prikibęs prie termoporos ir išsitrauks kartu. Norint atskirti nuo termoporos, mėgintuvėlis atsargiai pašildomas su žiebtuvėliu, kol kompleksas išsilydys. Atskirta termopora labai atsargiai nuvaloma vata, sumirkyta etanoliu. Šitas procedūras, baigus darbą, geriau daryti ne patiems, o paprašyti laboranto. Mėgintuvėlis valomas pirmiausiai jį pašildant virš elektrinės plytelės ir įpylus į jį šiek tiek distiliuoto vandens, atsargiai, metalinės vielytės (rasite prie DTA prietaiso) pagalba išvalomi medžiagos likučiai. Švarus mėgintuvėlis praplaunamas acetonu ir džiovinamas virš elektrinės plytelės.

Išsaugoti matavimo duomenys nusikopijuojami į asmeninę laikmeną (pvz. išsisiunčiami sau elektroniniu paštu), kad namuose butų galima pasidaryti DTA grafiką ir tiksliau paskaičiuoti virsmų temperatūras, kurios turės būti pateiktos darbo aprašyme.

Gautieji rezultatai palyginami tarpusavyje, paaiškinami ir padaromos išvados.

### **4. Klausimų temos darbo gynimui**

Pirmos ir antros eilės faziniai virsmai.

Diferencinė terminė analizė ir termogravimetrinė analizė: principai ir pritaikymas. Termoporos, veikimo principas, svarbiausios charakteristikos. Kiti temperatūros jutikliai. Darbo eiga, naudojama aparatūra, veikimo principai.

## **5. Literatūra**

1.S. Choi, J.A. Larrabee. Thermochromic tetrachlorocuprate(II), J. Chem. Educ., 1989, V. 66, N 9, p.774.

2. M. J. M. Van Oort. Preparation of a Simple Thermochromic Solid. J. Chem. Educ., 1988, V. 65, p.84.

3. Ch. Changyun, Zh. Zhihua, Zh. Yiming, D. Jiangyan. Solid-State Synthesis of a Thermochromic Compound, J. Chem. Educ., 2000, V. 77, N 9, p.1206.

4. G.Brauer. Handbuch der Präparativen Anorganischen Chemie, 1975, Ferdinand Enke Verlag Stuttgart (6 tomų vertimas į rusų kalbą, 1985, Mir, Maskva).

5. A.R.West. Solid State Chemistry and its Applications, 1984, John Wiley and Sons, Chichester-Singapore (2 tomų vertimas į rusų kalbą, 1988, Mir, Maskva).

## **Priedas**

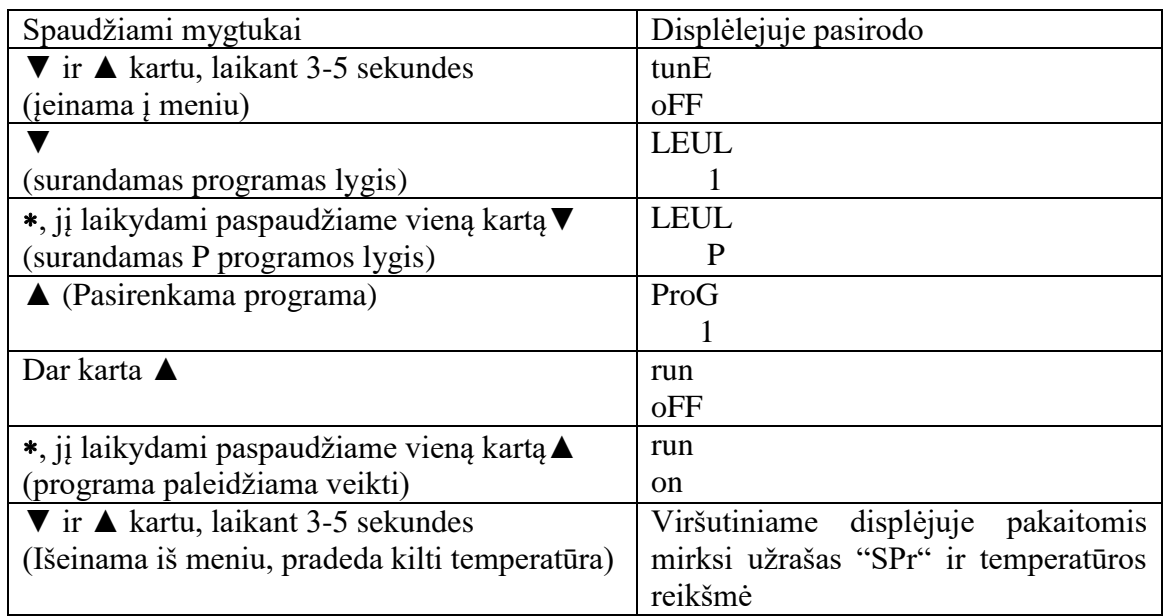

Lentelė 1. Krosnies kaitinimo programos paleidimo seka **T-kontroleryje** (Programa 1).

Lentelė 2. Krosnies kaitinimo programos sustabdymo seka **T-kontroleryje**.

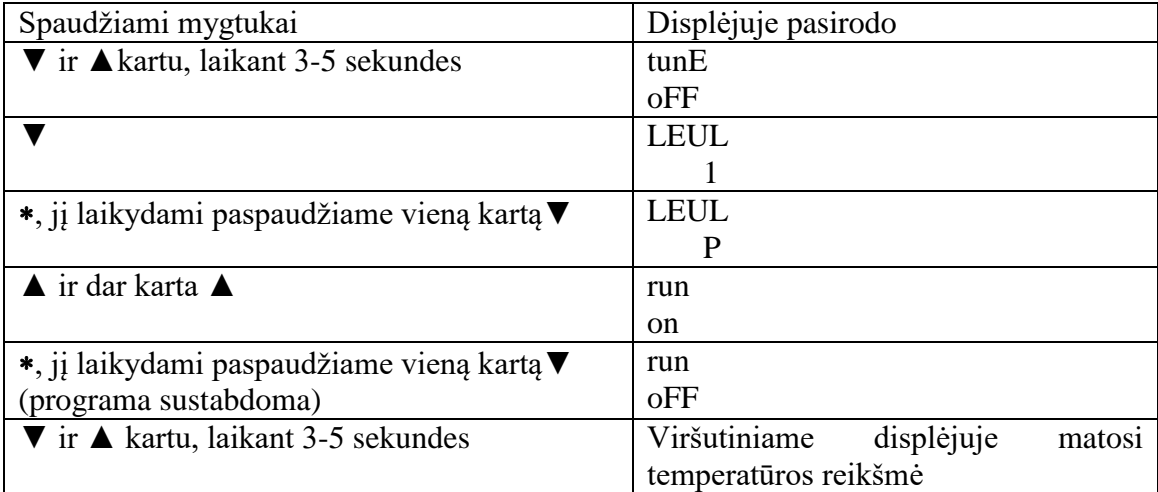